## (Keyfile) 1 file and 1 keyword

This command creates a password from a key file, 1 file and 1 keyword.

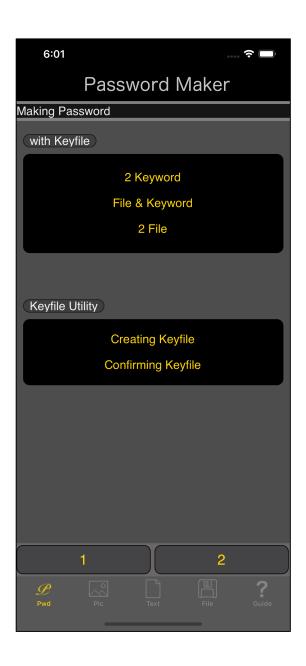

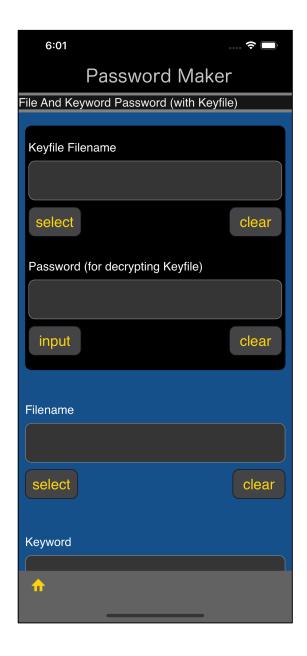

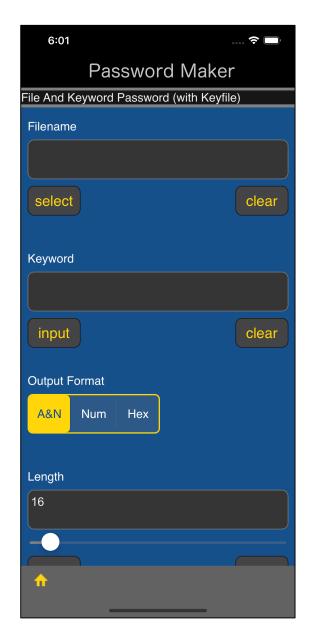

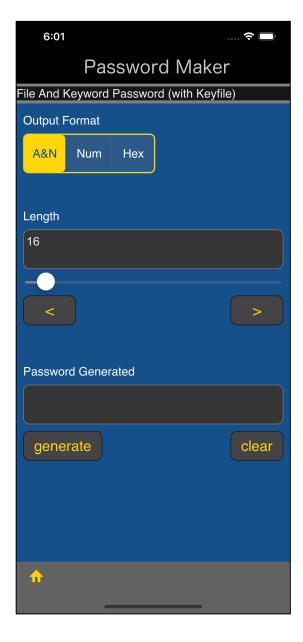

The user interface looks like this.

Key file name

Key file decryption password

Name of the file to generate password from

Keyword

Output format

Password length

Generated password

This is the meaning.

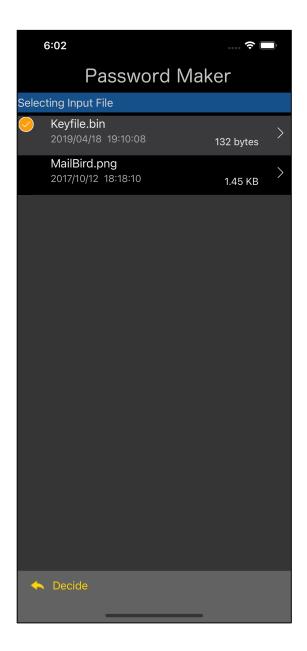

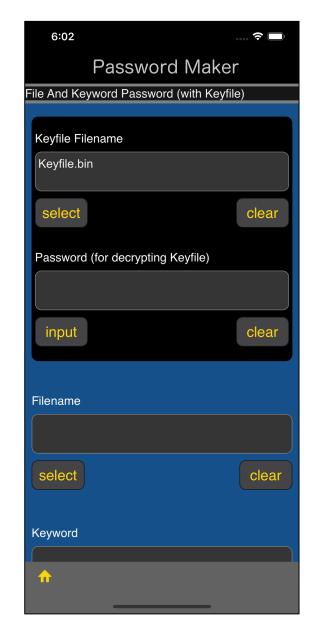

You can get a text view like this by pressing the lower left "select" button of the text view with the file name.

Select a file and press the "Decide" button on the toolbar to return.

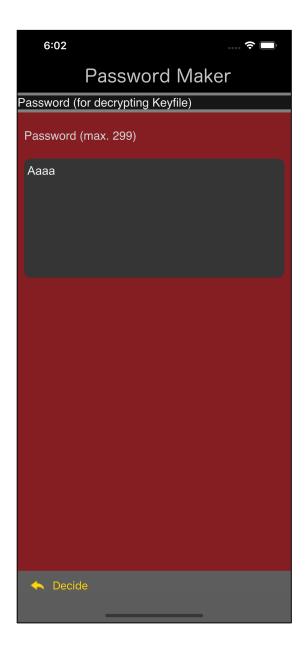

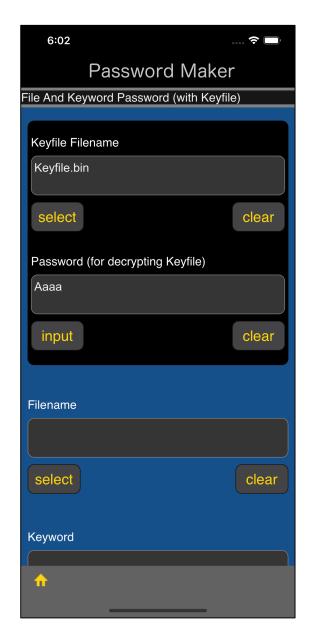

When you press the "input" button under the password text view of the key file, a view for password entry appears as shown at left.

Enter the password used to decrypt the key file and press the "Decide" button on the toolbar to return.

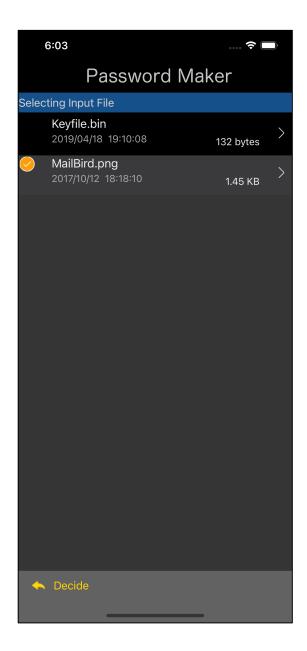

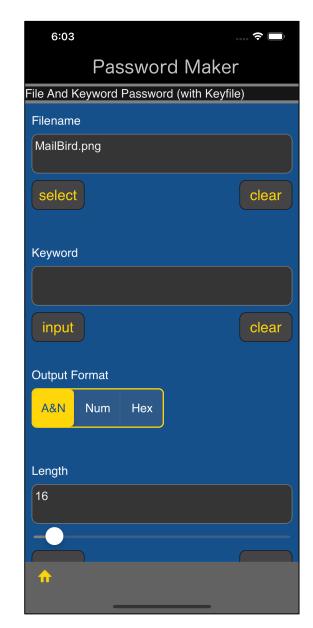

You can get a text view like this by pressing the lower left "select" button of the text view with the file name.

Select a file and press the "Decide" button on the toolbar to return as shown below.

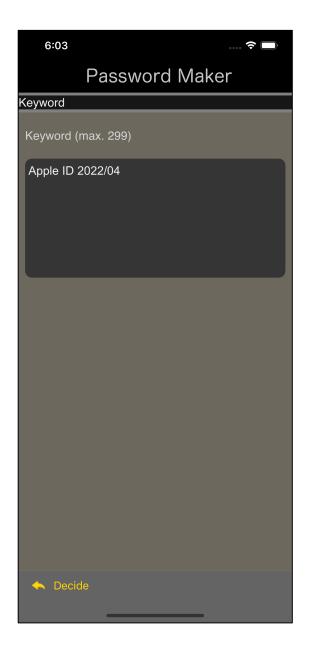

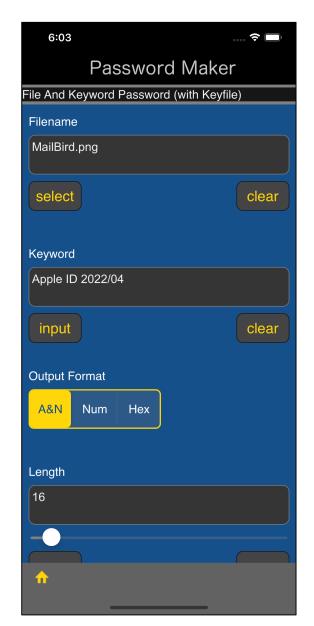

Press the lower left "input" button of the keyword text view to bring up a view for entering such keywords.

After entering a keyword, press the "Decide" button on the toolbar to return.

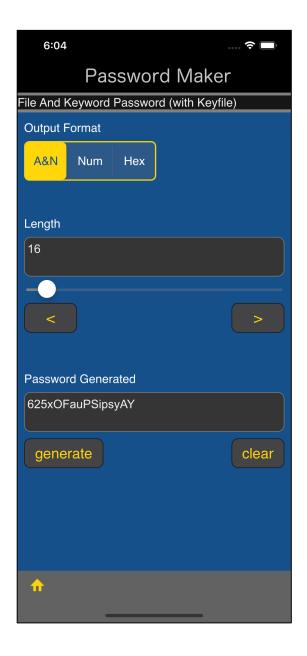

The password will be displayed like this when you press the "generate" button.